## **МІНІСТЕРСТВО ОСВІТИ І НАУКИ УКРАЇНИ**

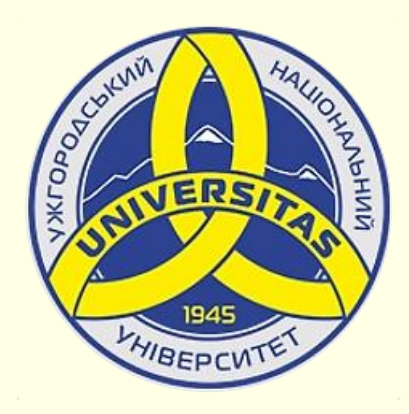

**Державний вищий навчальний заклад УЖГОРОДСЬКИЙ НАЦІОНАЛЬНИЙ УНІВЕРСИТЕТ**

**Центр інформаційних технологій**

**Володимир Нелюбов, Олексій Куруца**

# **ПРЕЗЕНТАЦІЯ НАВЧАЛЬНИХ МАТЕРІАЛІВ ГРАФІКА В ПРЕЗЕНТАЦІЯХ**

Це ознайомча версія презентації в форматі PDF, в який не відтворюються: відео, звук, ефекти анімації тощо. Повнофункціональна версія презентації в форматі PowerPoint розміщена за адресом<https://bit.ly/31q8qXV>

> Ужгород **Ужгород** 2014 **2020**

Нелюбов В. О.**,** Куруца О. С. Презентація навчальних матеріалів. Растрова і векторна графіка: електронний ресурс. Ужгород: ДВНЗ "УжНУ", 2020. Систем. вимоги: Windows 7, 8, 10. MS PowerPoint 16, 19, 365. URL: <https://www.uzhnu.edu.ua/uk/infocentre/26923>

В статті розглянуто растрову та векторну графіку та для чого вона використовується на слайдах.

Рецензенти:

− доктор педагогічних наук, професор кафедри педагогіки та психології УжНУ Староста В. І. ;

− кандидат технічних наук, доцент кафедри інформатики та фізикоматематичних дисциплін УжНУ Кляп М. М.

Рекомендовано до публікації науково-методичною радою ДВНЗ «УжНУ» (протокол № 5 від 22 жовтня 2020р.), затверджено Вченою Радою ДВНЗ «УжНУ» (протокол № 7 від 27 жовтня 2020р.)

> © В.О. Нелюбов, О.С. Куруца, 202 © УжНУ, 2020

Робота зі статтею здійснюється керуванням кнопками і клавішами.

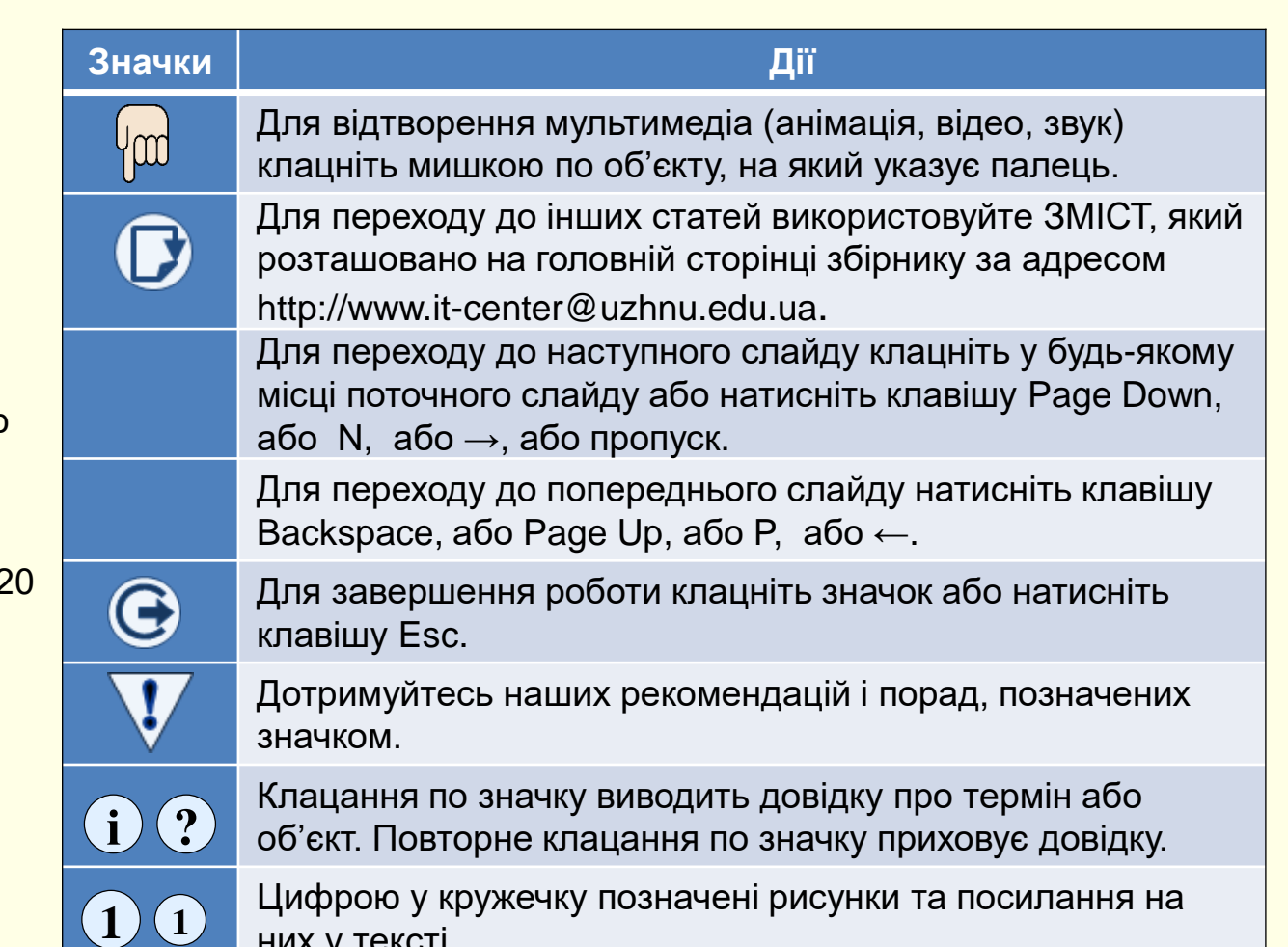

них у тексті.

2

## Растрова і векторна графіка

На слайдах переважно розміщуються графічні об'єкти. Це об'єкти, створені іншими програмами (рисунки, фотографії тощо), а також об'єкти, створені вбудованими засобами PowerPoint. Зокрема, вбудовані засоби дозволяють створювати різноманітні геометричні фігури, художні заголовки, діаграми, формульні вирази, заготовлені векторні ілюстрації (кліпати), тобто в програмах є засоби, аналогічні спрощеним засобам спеціалізованих графічних редакторів. Графічні об'єкти можуть бути *растровими* та *векторними*.

#### *Растрова графіка*

різної яскравості $\left(\mathbb{U}\right)$ . Інформація про всі пікселі зображення Растрові зображення будуються з точок (пікселів) різного кольору і зберігається в пам'яті комп'ютера. Кількість пікселів залежить від розміру зображення і його розширення.

Розширення характеризує якість зображення і залежить від кількості пікселів на один дюйм (≈ 2,5 см). Зазвичай монітор комп'ютера відображає 92 пікселя на дюйм. Однак це не означає, що зображення слід зберігати з таким розширенням.

По-перше, для прийнятної якості друку на принтері розширення повинно бути 200 і більше пікселів на дюйм. По-друге, при збільшенні розмірів зображення зростає кількість пікселів пропорційно квадрату збільшення, наприклад, при збільшенні зображення удвічі кількість пікселів, яка відображається на екрані, збільшується в чотири рази. Однак інформація щодо кольору і яскравості цих додаткових пікселів в пам'яті відсутня.

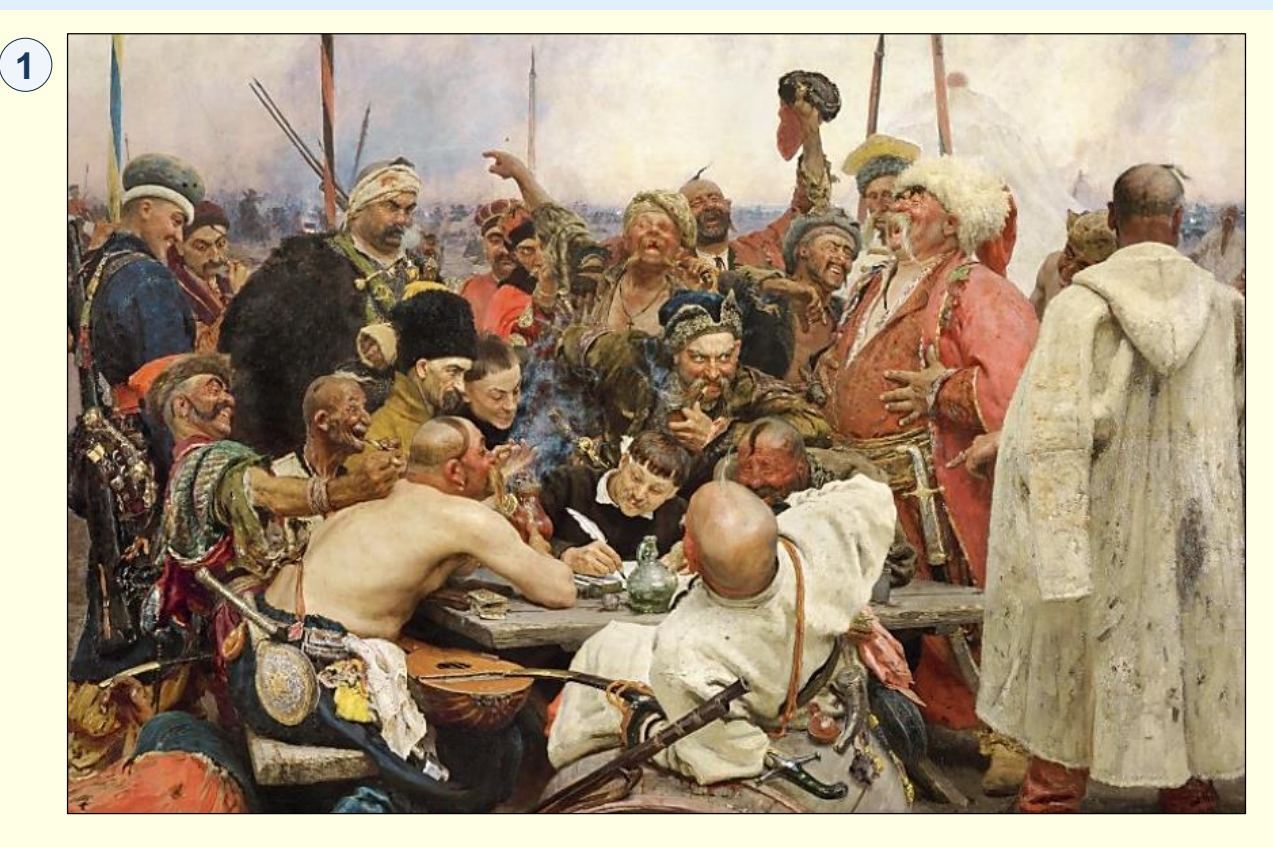

Для відтворення зображення на екрані комп'ютер поширює збережену інформацію про пікселі на нові сусідні пікселі. Таким чином, збільшене зображення відтворюється не з точок, а з невеликих прямокутників, які складаються з точок однакового кольору і яскравості. Якість зображення істотно погіршується (воно розмивається). Тому не слід зберігати на комп'ютері растрові зображення з розширенням менше 200 пікселів на дюйм. Хоча обсяг пам'яті комп'ютера для збереження такої інформації досить великий, але якість зображення того варта.

### *Р а с т р о в а і в е к т о р н а г р а ф і к а*

Програми, які створюють і редагують растрові зображення, генерують файли з розширеннями: .bmp, .gif, .jpg, .png, .pcx. Всі ці файли можуть бути використані в презентаціях PowerPoint. Але при однаковій якості і розмірах зображення найменший обсяг пам'яті займають файли з розширенням .jpg.

#### Рекомендації

*Зберігайте на комп'ютері і використовуйте в документах PowerPoint файли зображень з розширенням \*.jpg*.

Змінити положення окремих елементів растрового зображення на екрані неможливо, можна лише змінювати колір і яскравість окремих точок.

Прикладом растрів є фотографії, ілюстрації художніх творів тощо. В програмі PowerPoint на вкладці *Малювання* є спрощені засоби для створення та редагування растрової графіки. Але зазвичай ці графічні об'єкти імпортують з Інтернет і інших програм (наприклад, Paint, Photoshop), або вводять зі сканера, фотоапарата і т. п.

#### *Векторна графіка*

Векторні зображення (1) являють собою відображення на екрані графіків математичних функцій. Наприклад, пряма лінія на екрані є відображенням графіка функції виду *у = ах + b.* Положення цієї прямої на екрані легко змінити.

Для цього досить змінити значення коефіцієнтів рівняння. Тобто, для збереження інформації про векторний графічний об'єкт досить зберігати в пам'яті комп'ютера тільки математичні функції і їх параметри.

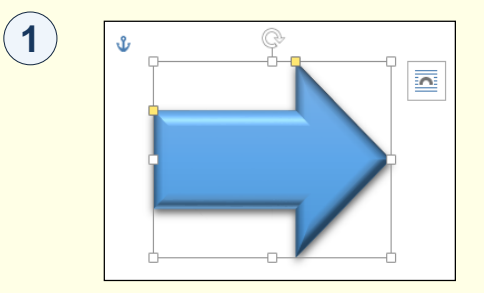

Обсяг цієї інформації не залежить ні від розміру зображення, ні від його розширення. Тому інформація про векторне зображення займає в пам'яті комп'ютера значно менше місця, ніж інформація про таке же зображення растрового типу.

Суттєвим для презентації є те, що векторне зображення можна анімувати за об'єктами, що його складають. Прикладом векторних зображень є схеми, креслення тощо. У PowerPoint є досить потужні засоби для створення і редагування векторних зображень. За необхідності можна використати потужні програми векторної графіки, наприклад, CorelDraw.

Незважаючи на різну природу растрових і векторних графічних об'єктів, у них є загальні властивості, наприклад, розмір, положення на слайді тощо.